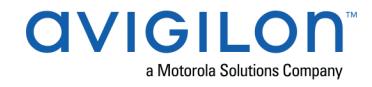

# Access Control Manager<sup>™</sup> 6.16.0.17 Release Notes

Version 6.16.0.17 – Released Tuesday, February 16, 2021

## **Files Released**

### **Avigilon Access Control Manager Physical Appliance Files**

● ACM-6.16.0.17-20210211-130856.upgrade

### **Avigilon Access Control Manager Virtual Appliance Files**

● ACM\_VM\_6.16.0.17.zip

## **Upgrade Path**

**NOTE**: ACM 6.16.0.17 is not compatible with previous versions to 6.14.20.2 of ACC/ACM Integration. Avigilon recommends upgrading existing ACC/ACM integrations to current versions of ACM and ACC.

**NOTE**: ACM 6.16.0.17 is not compatible with previous versions to 1.2.0.0 of Milestone VidProxy Services.

- 1. Always perform a configuration and transactions backup of the current version prior to any upgrade and save to secure location.
- 2. There is no direct upgrade path to ACM 6.16.0.17 from revisions prior to ACM 6.0.0.XX. The system must first be upgraded to ACM 6.0.0.XX and then to 6.16.0.17.
- 3. There is no direct upgrade path to ACM 5.12.0 SR2 from revisions prior to ACM 5.10.2. The system must first be upgraded to ACM 5.10.2 and then to 5.12.0 SR2.
- 4. There is no direct upgrade path to ACM 5.10.2 from revisions prior to ACM 5.6.0. The system must first be upgraded to ACM 5.6.0 and then to 5.10.2.
- 5. There is no direct upgrade path to ACM 5.6.0 from revisions prior to ACM 5.2.0. The system must first be upgraded to ACM 5.2.0 and then to 5.6.0.
- 6. Please refer to the upgrade release notes for further information.
- 7. Download upgrade file from https://www.avigilon.com/software-downloads/

# **ACM** Upgrade Instructions

### **Perform a full backup (configuration and transactions) of the current version prior to applying this upgrade and save to a secure location**

1. Manual door modes set thru the UI or via global actions will be reverted to scheduled door modes following the upgrade

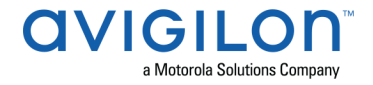

- 2. Replication must be disabled on all appliances prior to upgrade (Previous ACM upgrades required replication to be active to complete properly, this is not the case for ACM 6.16.0.17)
- 3. Upgrades are supported on ACM Professional (Dell OptiPlex XE2, XE3) ACM Enterprise (Dell PowerEdge R210, R220, R230, R240 and MBX) and Enterprise PLUS (Dell PowerEdge R330 and R340)
- 4. The appliance will be offline from clients and controllers for the duration of the process
- 5. Avoid running reports on the appliance for a few hours after the upgrade. The upgrade process will continue in the background performing a postgres reindex once the appliance is back online with clients and controllers
- 6. ACM Virtual, please take a snapshot and check the system to ensure storage is not over allocated before proceeding with the upgrade and have a minimum of 500GB disk free space
- 7. ACM Virtual instances should have VMNic1 and VMNic2 connected in the VMWare host prior to performing ACM 6.16.0.17 upgrade
- 8. Identity account may require inactivity timer set to indefinite for extended upgrade times to observe status without requiring to log in and observe logs under appliance
- 9. The upgrade instructions can be found in Access Control Manager (ACM) help menu
	- a. After logging in to Access Control Manager, click on "Appliance" under Setup and Settings
	- b. Go to the "Software Update tab" and select Help near the top right of the browser window
	- c. Search for the link labelled "updating appliance software" for ACM upgrade instructions
	- d. Follow the instructions to apply the ACM 6.16.0.17 upgrade
	- e. Wait for the system to reboot
	- f. After upgrade is complete, login to open ACM  $6.16.0.17$
	- g. If the default password has never been changed, there will be a one-time prompt to change your default password.
- 10. Optional: If any changes to current licensing needs to be made, see section "ACM License Upgrade Instructions (6.16.0.17)"
- 11. We recommend that you perform a reset/download for all HID panels and sub-panels after upgrade is complete.

# **ACM Virtual Appliance**

1. Importing ACM Virtual Appliance ACM VM 6.16.0.17.ova requires a minimum of **vSphere version 6.5** 

# **ACM** with replication Upgrade Instructions for Peer-to-Peer (2 or more appliances **without Hot Standby)**

1. Perform a configuration and transactions backup of ACM and save to a secure location.

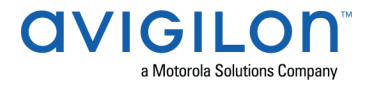

- 2. For the ACM 6.16.0.17 upgrade on a replicated system, Avigilon recommends using the Admin account only to perform the upgrade.
- 3. For the ACM 6.16.0.17 upgrade on a peer-to-peer replicated system, disable the replication on all appliances.
- 4. Apply the software upgrade to all appliances in any order.
- 5. Allow the upgrade on all appliances to complete and the appliances to reboot and come back online.
- 6. Accept the EULA for all appliances.
- 7. Re-enable replication on all appliances.

# **ACM** with replication Upgrade Instructions for Hot Standby Auto Failover

- 1. Perform a configuration and transactions backup of ACM and save to a secure location.
- 2. For the ACM 6.16.0.17 upgrade on a replicated system, Avigilon recommends using the Admin account only to perform the upgrade.
- 3. For the ACM 6.16.0.17 upgrade on a hot standby replicated system, manually failover to let the secondary appliance take over the session.
- 4. Disable replication on both appliances.
- 5. Apply the upgrade to the primary appliance and accept the EULA once it completes
- 6. On the secondary appliance replication page, click "Fail back" and make sure the primary appliance takes over the session
- 7. Upgrade the secondary appliance and accept the EULA once it completes
- 8. Re-enable replication on both appliances

# **ACM** with replication Upgrade Instructions for 4 mixed peer to peer and Hot **Standby Auto Failover**

- 1. Perform a configuration and transactions backup of ACM and save to a secure location.
- 2. Appliance 1 and 2 are peer to peer; appliances 3 and 4 are failover appliances monitoring 1 and 2 respectively
- 3. On appliance 3 and 4, navigate to appliance replication page, click on take over button on appliance 3, 4. Make sure that appliance 3, 4 take over the control from appliance 1, 2 successfully. Observe that panels are online on appliance 3
- 4. Navigate to the appliance replication tab on each appliance. Uncheck enable replication and save the configuration on each appliance
- 5. Upload upgrade file to appliance 1 and 2. Apply the upgrade files on 1 and 2
- 6. Wait till the upgrades finish successfully on appliance 1 and 2. Accept the EULA's.
- 7. Navigate to appliance 3 and 4's appliance replication tab, click on the fail back button on appliance 3,4. Make sure appliance 1, 2 takes the control back successfully (If the first try does not succeed, try multiple times). Observe that panels are online on appliance 1

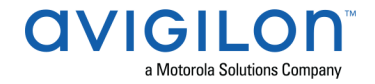

- 8. Upload upgrade file to appliance 3 and 4. Apply the upgrade files on 3, 4
- 9. Wait till the upgrades finish successfully on appliance 3 and 4. Accept the EULA's.
- 10. Navigate to appliance replication page on each appliance, check enable replication and save the configuration on each appliance

*NOTE: If you have a scenario where one Hot Standby is monitoring multiple appliances, you* should upgrade each monitored appliance one at a time by using the Hot Standby in turns and *update the Hot Standby last.* 

## **Changes**

### **New Features**

#### **Functional Features**

- ACM support for Salto solution:
	- o Salto SVN data-on-card
	- o XS4 Mini
	- o XS4 Original
	- o Ælement
	- o XS4 Wall Readers
	- o XS4 Locker
	- o NEO
	- o NEO Padlock
	- o NEO Server Rack
	- o Portable Programming Device
	- o Wireless Gateways
	- o Wireless Nodes
	- o Wireless Repeater
	- o Control Units
	- o Encoder
	- $\circ$  ProAccess SPACE Software (version 6.2.3.1) with
		- SPACE SHIP Interface Option
		- **SPACE Wireless Option**
		- **SPACE BLUEnet Wireless Connection Option**
	- $\circ$  Credentials
		- CR80 card printable white Mifare 4KB
		- **•** Construction Card Mifare
		- FOB blue with white center Salto logo
		- Construction Card HID iClass

## **Fixed Issues**

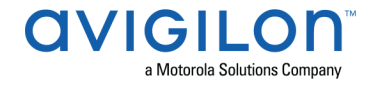

- Corrected issue preventing ACM to communicate with Milestone after the appliance certificate has been updated.
- Corrected issue when creating or editing a door on a replicated appliance redirects to a different door.
- Corrected issue preventing ACM to communicate with a Schlage Gateway after an invalid IP address was entered.
- Corrected issue preventing AvigilonAcmIntegration-6.14.4.6 Alarm Gateway to connect to ACC 7.
- Corrected issue preventing changes made to the font or graphic color of maps dashboard elements to be reflected in real time in the UI.
- Corrected issue when an invalid error message is displayed after an operator created an identity and doesn't have the right to edit identities.
- $\bullet$  Corrected issue when virtual station time is offset when daylight savings is active.
- Corrected issue when clicking on a dashboard element of type "area group/area" in maps doesn't display the area details dialog.

### **ACM Known Issues**

● Issue: ACM-ACC Unification - ACM-ACC communication failures

Description: ACM may intermittently become unresponsive and give an error message due to the size and specific setup of a large ACC-ACM integration. The connected ACC server could show connection errors to ACM frequently if the simultaneous operators limits are exceeded.

Affected Version: ACM 5.12.2.31 forward

Workaround: Avoid connecting more than 20 simultaneous operators for an Enterprise appliance and more than 50 for an Enterprise Plus appliance.

Fix: Scheduled to be corrected in a future release.

# **Firmware Included**

#### **Controller Firmware:**

- **● HID VertX V1000/V2000** 
	- o rcp-update-1.8.2.4
- **● Mercury Security** 
	- o EP1501-VER-1-29-1-0633.crc
	- o EP1501-VER-1-29-2-0634.crc
	- o EP1502-VER-1-29-1-0633.crc

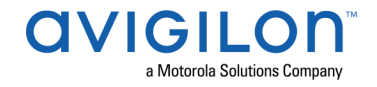

- o EP1502-VER-1-29-2-0634.crc
- o EP2500-VER-1-29-1-0633.crc
- o LP1501-VER-1-29-1-0633.crc
- o LP1501-VER-1-29-4-0647.crc
- o LP1502-VER-1-29-1-0633.crc
- o LP1502-VER-1-29-4-0647.crc
- o LP2500-VER-1-29-1-0633.crc
- o LP2500-VER-1-29-4-0647.crc
- o LP4502-VER-1-29-1-0633.crc
- o LP4502-VER-1-29-4-0647.crc
- o M5IC-VER-1-27-1.crc
- o M5IC-VER-1-27-5.crc
- o MSICS-VER-1-27-1.crc
- o MSICS-VER-1-27-5.crc
- o pivCLASS-Embedded-Auth-Removal\_Pkg\_01\_00\_00\_#14.crc
- o pivCLASS-Embedded-Auth\_Pkg\_05\_10\_27\_#145.crc
- o Scp2-AES-VER-3-120.crc
- o Scp2-VER-3-120.crc
- o ScpC-AES-VER-3-120.crc
- o ScpC-VER-3-120.crc
- o ScpE-AES-VER-3-120.crc
- o ScpE-VER-3-120.crc

#### **Sub-Panel Firmware:**

- **● Mercury Security** 
	- o M5-16DO-APPL-VER-1-32-2.aax
	- o M5-16DOR-APPL-VER-1-32-2.aax
	- o M5-20IN-APPL-VER-1-32-2.aax
	- o M5-20IN-APPL-VER-1-32-3.aax
	- o M5-2K-APPL-VER-1-56-15.aax
	- o M5-2K-APPL-VER-1-57-12.aax
	- o M5-2K\_APPL-VER-1-57-6.aax
	- o M5-2RP-APPL-VER-1-57-12.aax
	- o M5-2RP-APPL-VER-1-57-3.aax
	- o M5-2RP-APPL-VER-1-58-6.aax
	- o M5-2SRP-APPL-VER-1-57-12.aax
	- o M5-2SRP-APPL-VER-1-57-3.aax
	- o M5-2SRP-APPL-VER-1-58-6.aax
	- o M5-8RP-APPL-VER-1-57-15.aax
	- o M5-8RP-APPL-VER-1-57-5.aax
	- o M5-8RP-APPL-VER-1-57-9.aax
	- o MI-RS4-APPL-VER-1-57-3.aax
	- o MI-RS4-APPL-VER-1-57-6.aax

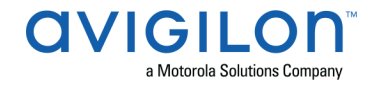

- o MR16IN-APPL-VER-3-20-4.aax
- o MR16IN-APPL-VER-3-21-10.aax
- o MR16IN-SER2-APPL-VER-1-32-2.aax
- o MR16IN-SER3-APPL-VER-3-21-0.aax
- o MR16OUT-APPL-VER-3-20-4.aax
- o MR16OUT-APPL-VER-3-21-10.aax
- o MR16OUT-SER2-APPL-VER-1-32-2.aax
- o MR16OUT-SER3-APPL-VER-3-21-0.aax
- o MR50-APPL-VER-3-20-4.aax
- o MR50-APPL-VER-3-21-10.aax
- o MR50-SER2-APPL-VER-1-53-15.aax
- o MR50-SER2-APPL-VER-1-54-4.aax
- o MR50-SER3-APPL-VER-3-21-0.aax
- o MR51E-SER2-APPL-VER-1-8-14.aax
- o MR51E-SER2-APPL-VER-1-8-4.aax
- o MR52-APPL-VER-3-20-4.aax
- o MR52-APPL-VER-3-21-10.aax
- o MR52-SER1-APPL-VER-1-11.aax
- o MR52-SER2-APPL-VER-1-58-11.aax
- o MR52-SER2-APPL-VER-1-59.0.aax
- o MR52-SER3-APPL-VER-3-21-0.aax
- o MR62E-SER3-APPL-VER-3-21-0.aax
- o MR62E-SER3-APPL-VER-3-21-10.aax
- o MRDT-APPL-VER-1-63-0.aax
- o MRDT-APPL-VER-1-63-4.aax
- o MRDT-APPL-VER-1-63-8.aax
- o MS-ACS-APPL-VER-1-0-5.aax
- o MS-ACS-APPL-VER-1-0-6.aax
- o MS-ACS-APPL-VER-1-00-10.aax
- o MS-I8S-APPL-VER-1-0-1.aax
- o MS-R8S-APPL-VER-1-0-2.aax
- o MS-R8S\_APPL-VER-1-0-1.aax